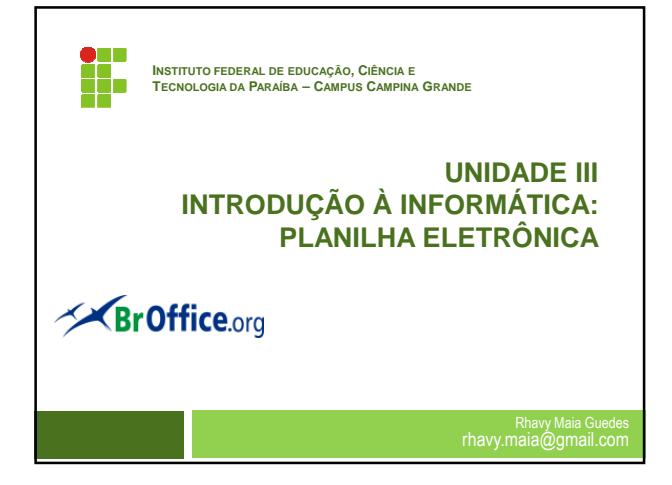

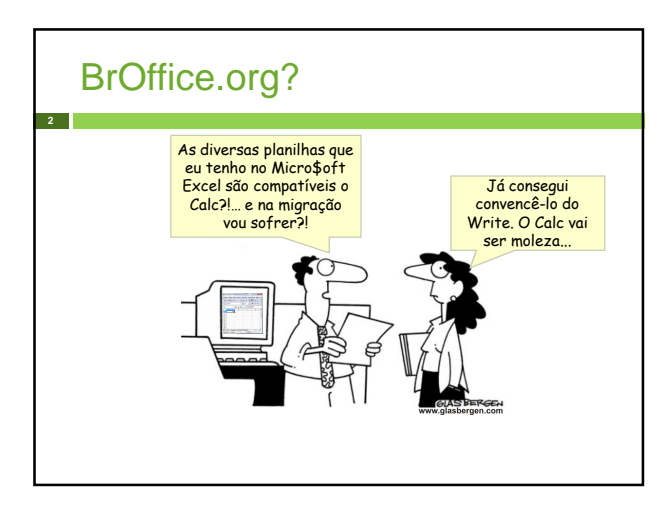

# Planilha Eletrônica Possibilita ao usuário criar relatórios, planilhas de contas, cálculos, gráficos, etc;

- □ Similar ao MS-Excel (Abre documento Excel);
- Trabalha no formato OpenDocument Format(ODF);

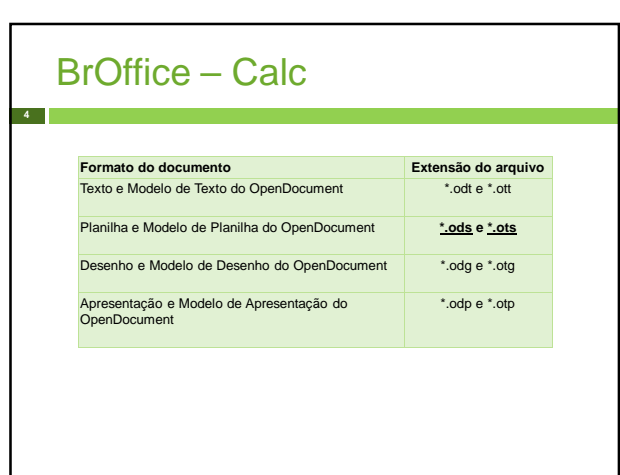

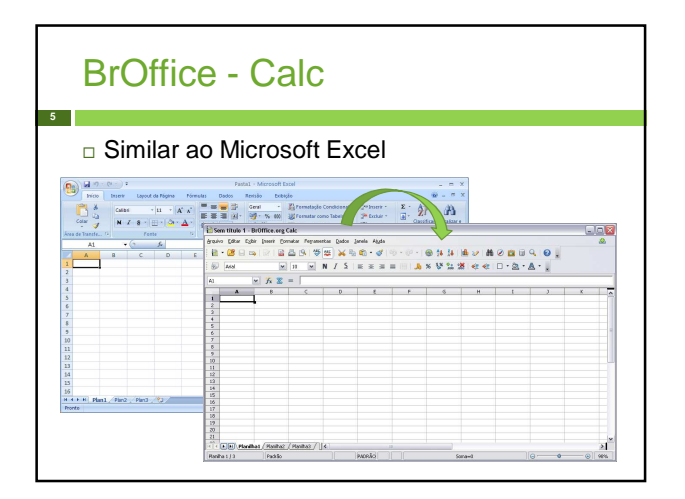

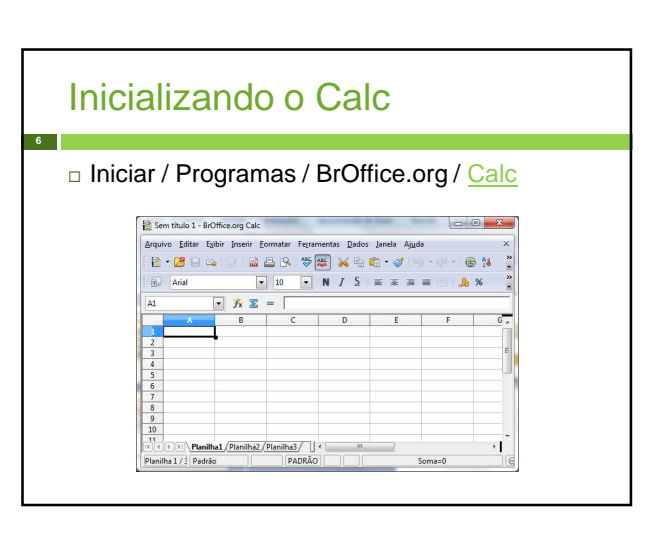

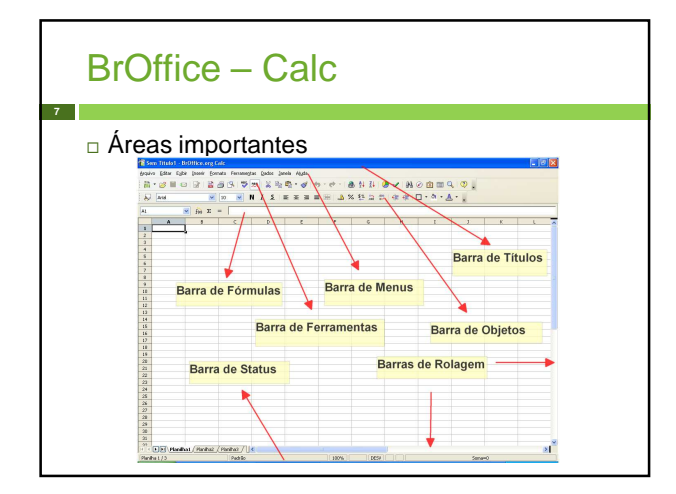

### Áreas Importantes **8** Barra de títulos

 Mostra o documento aberto como também as opções de minimizar, maximizar e fechar.

#### Barra de menu

- Conjuntos de opções (comandos) utilizados para realizar tarefas relacionadas a manipulação da planilha.
- Barra de ferramentas
	- Botões para acessar as funcionalidades de forma rápida.

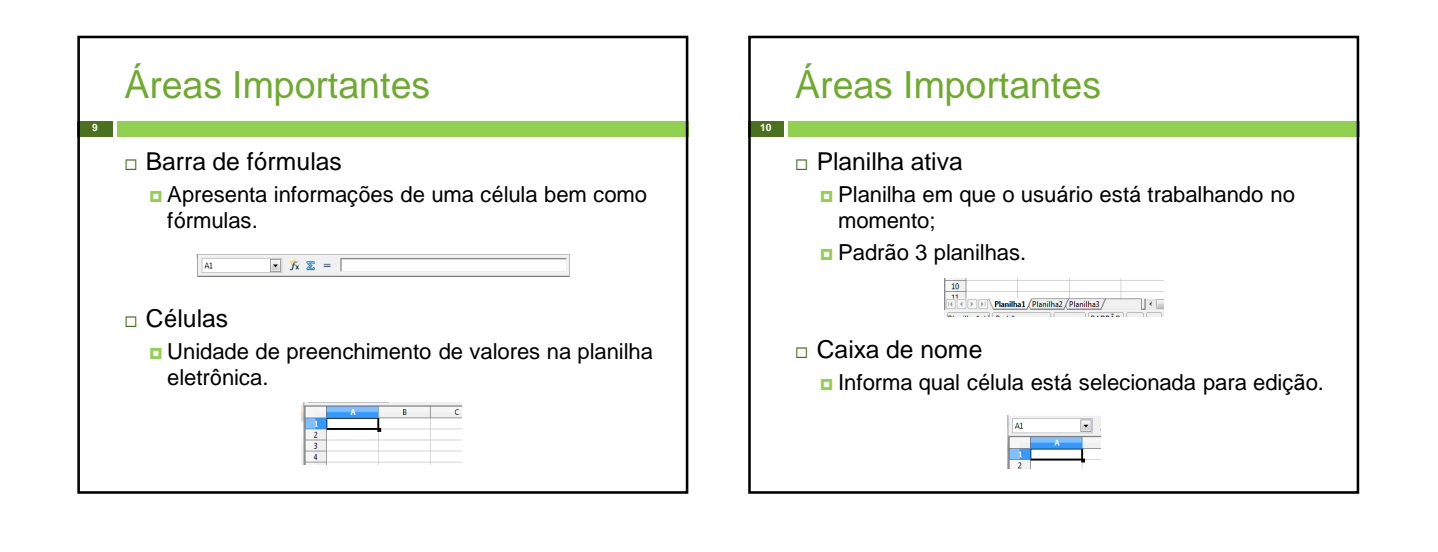

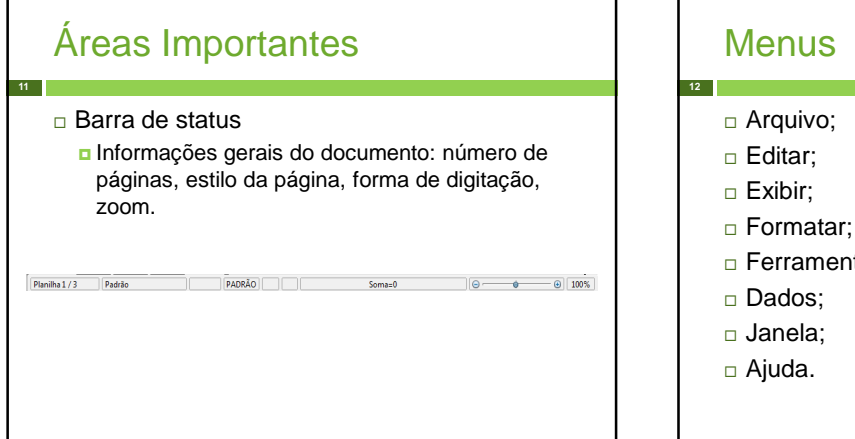

#### **Menus**

- □ Arquivo;
- 
- □ Ferramentas;
- 
- 

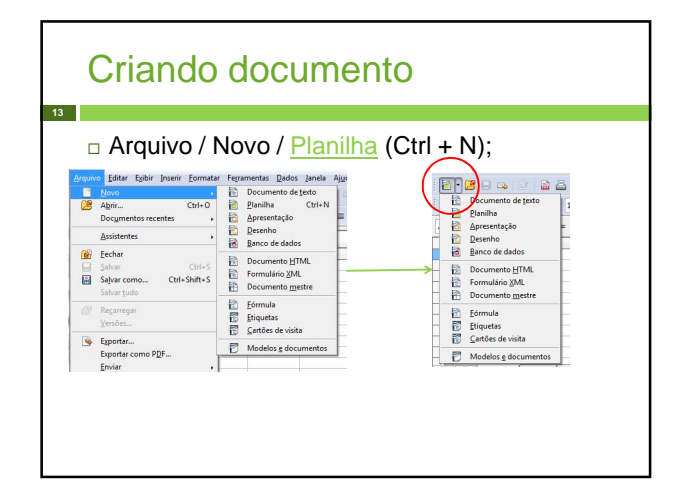

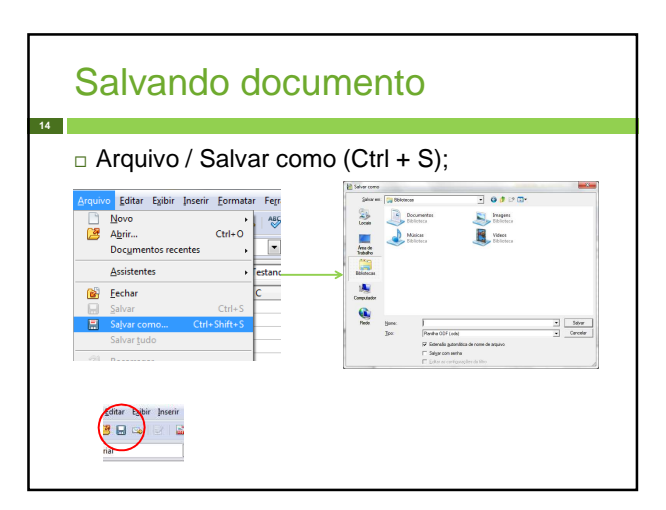

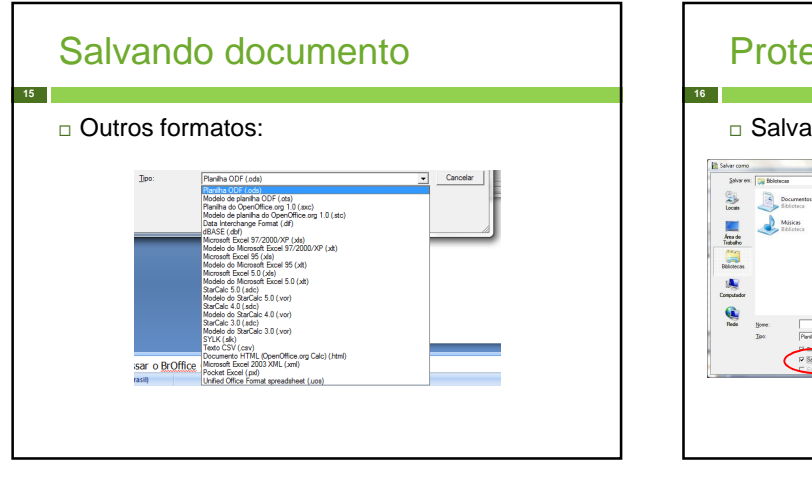

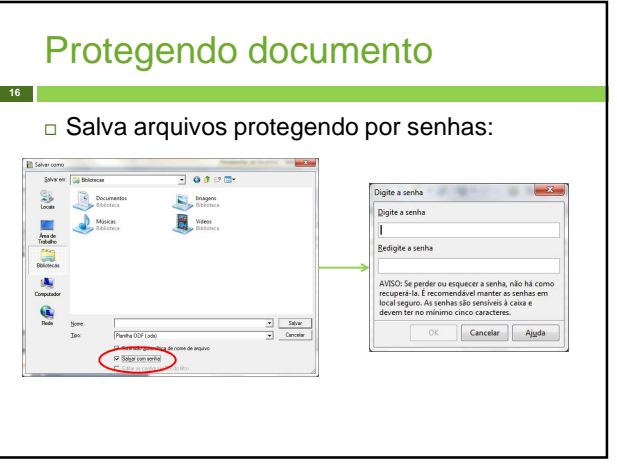

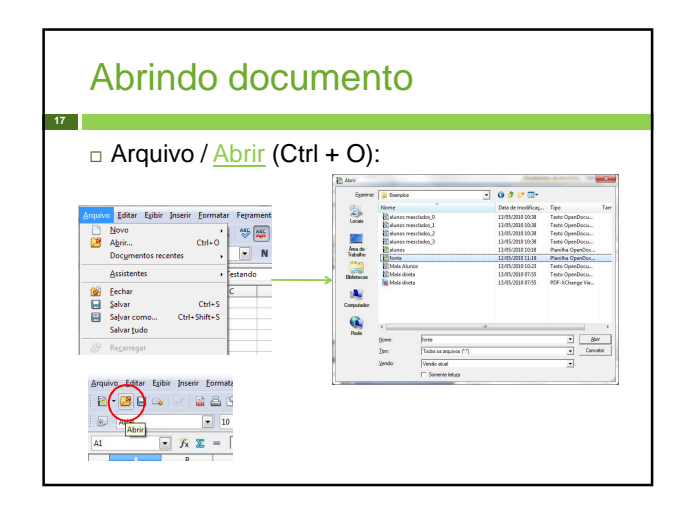

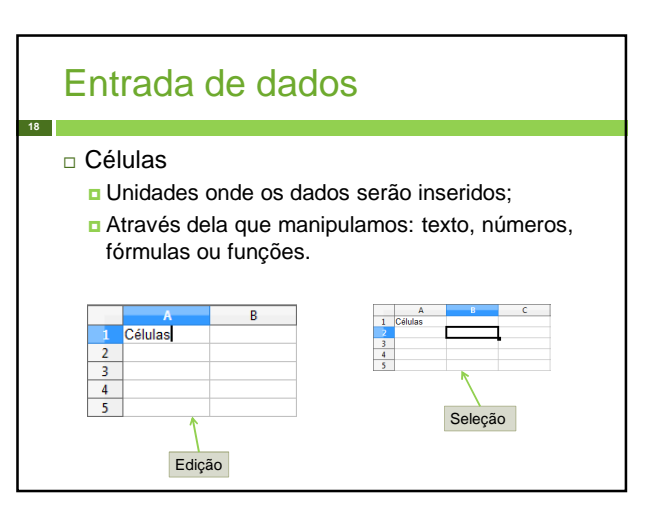

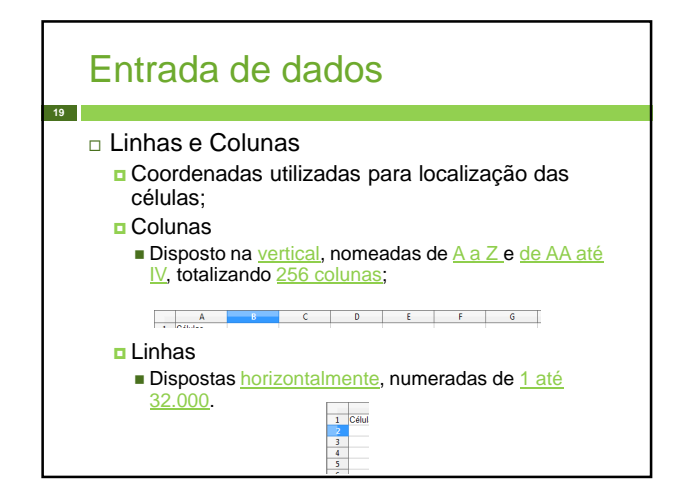

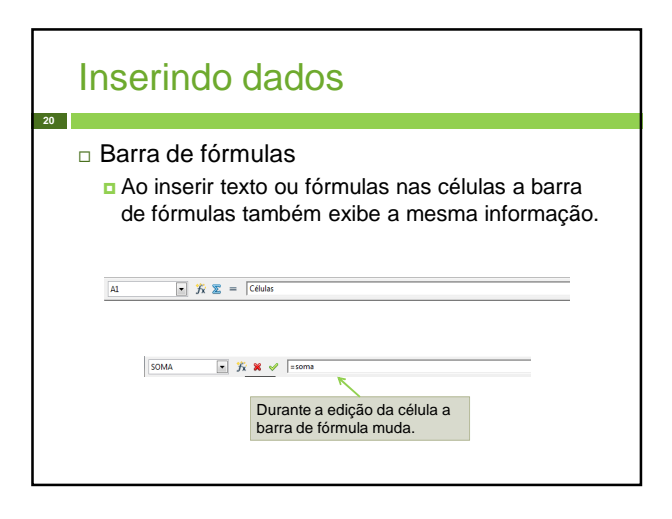

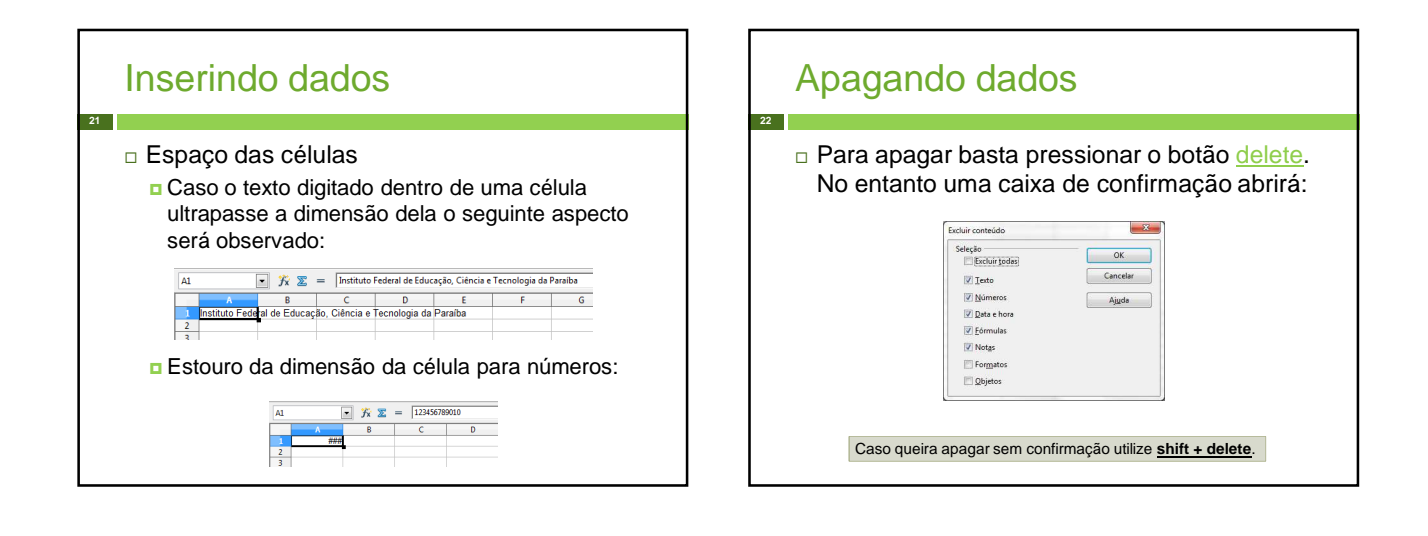

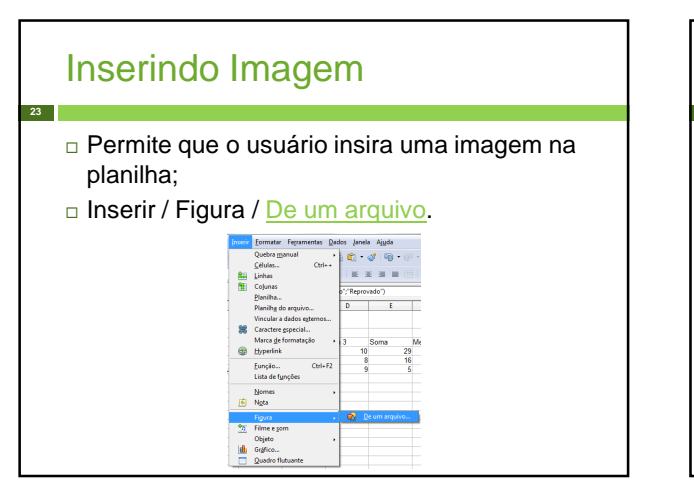

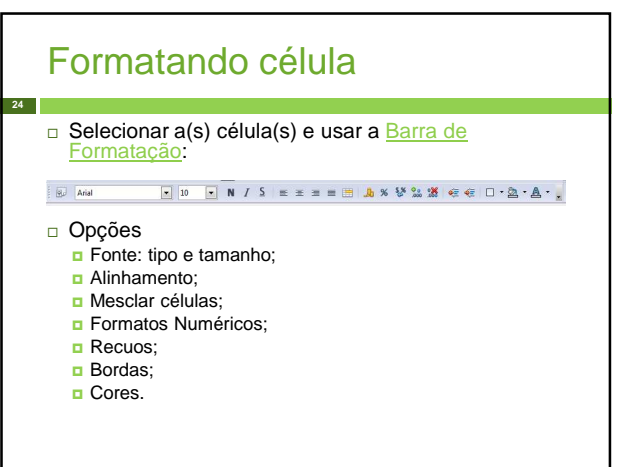

### Mesclando células

Misturar, unir;

**25**

Mistura as células da planilha;

### $\boxed{3}$  Arial  $AI:B1$  $\bullet$   $\hat{\mathbf{x}}$   $\mathbf{z}$  = IFPB - Campina Gran Aluno<br>José Siqueira<br>João da Silva<br>Sales Albuquerque

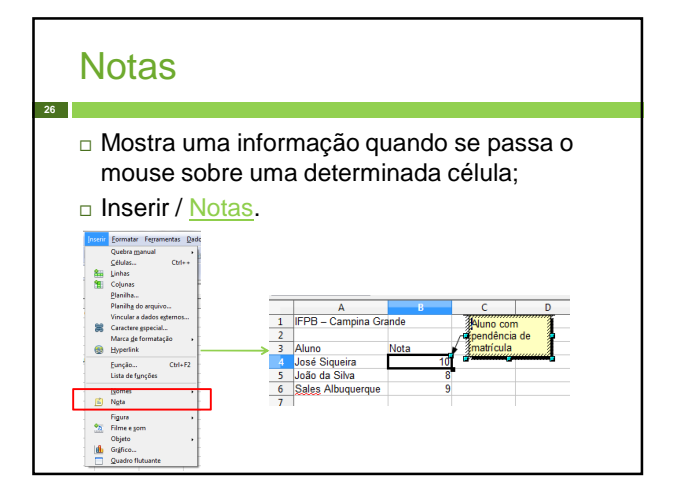

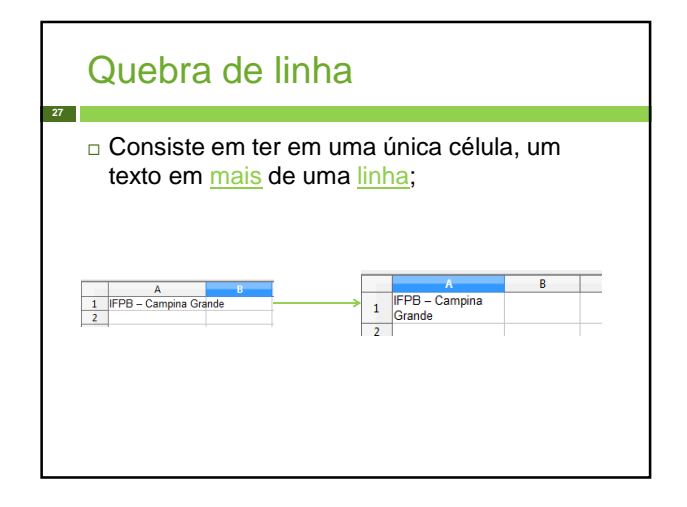

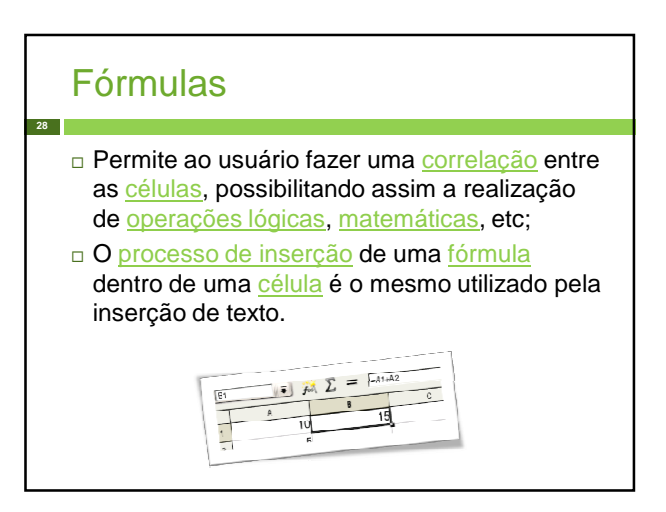

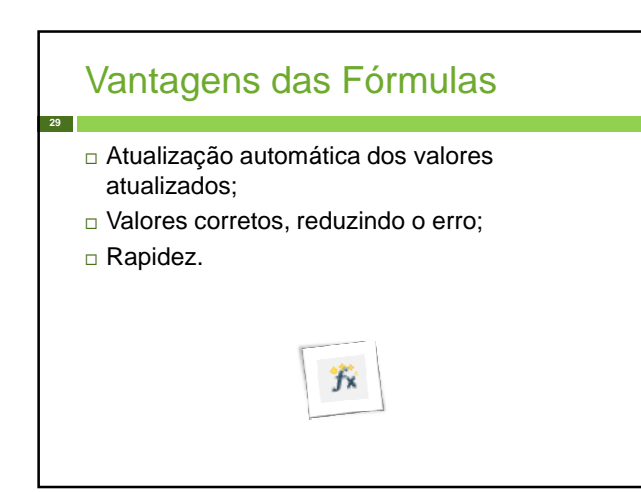

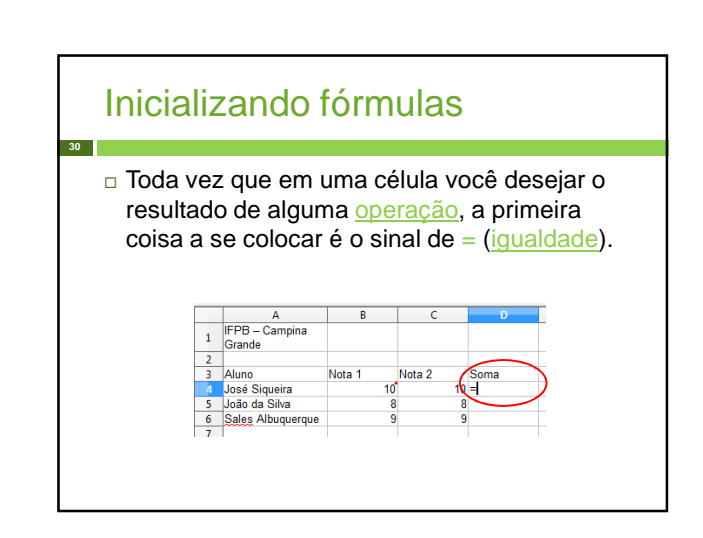

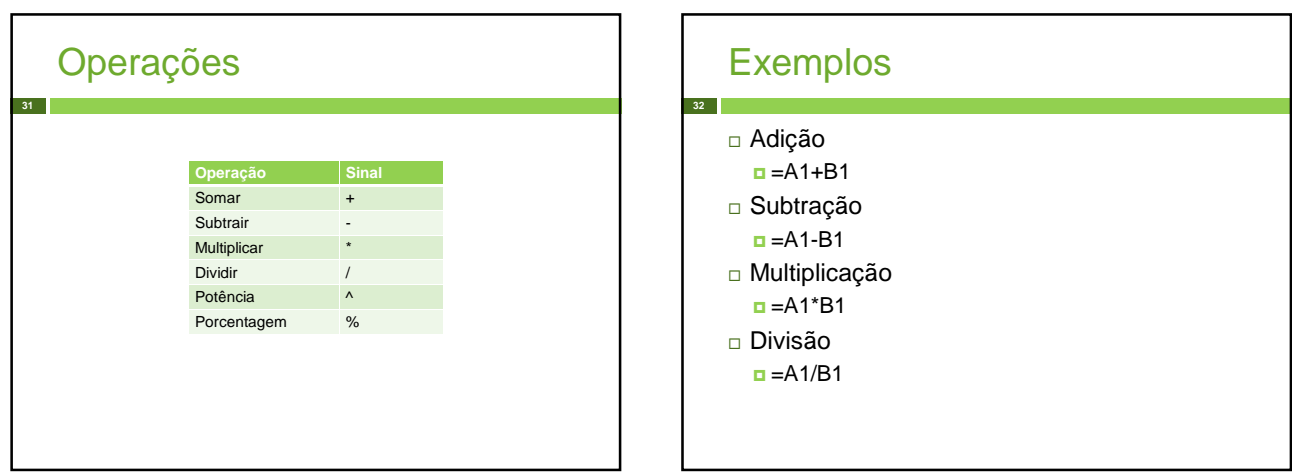

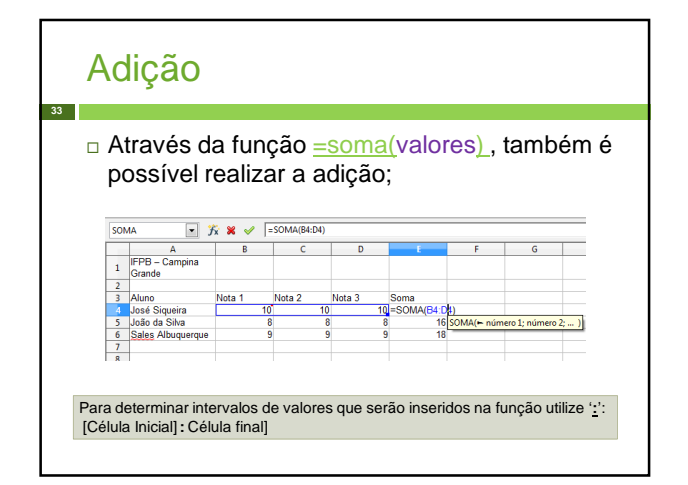

## Média

**34**

 É possível calcular a média aritmética de valores através da função =média(valores);

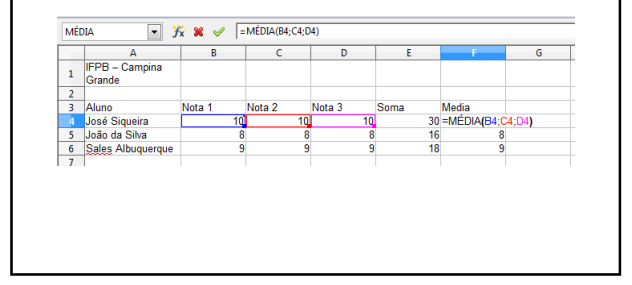

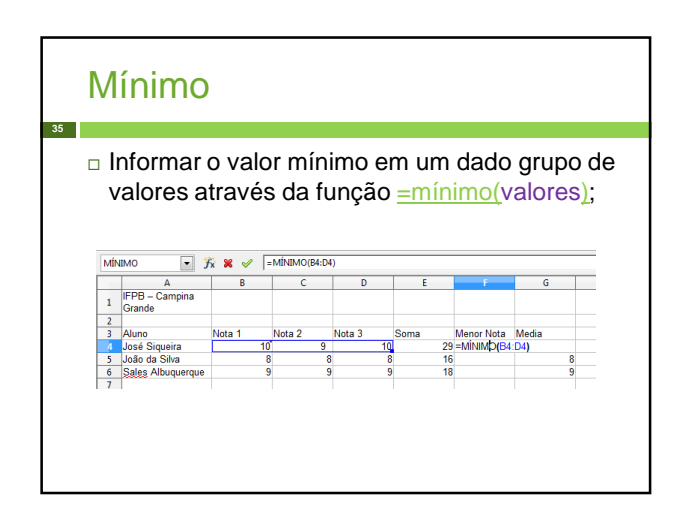

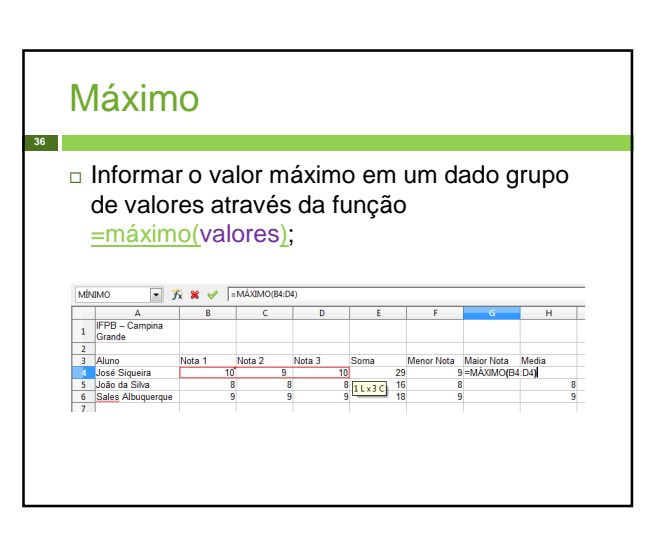

### Outras funções

 $=$ AGORA()

**37**

 Retorna data e hora de acordo com o relógio interno do computador.

 $=$ DIA (data)

Retorna o dia do mês como um inteiro (1 a 31).

 $=$ HORA (arg)

 Retorna hora da data/hora do argumento (número inteiro de 0 a 23).

### **Condicional**

- Checar valores em uma célula;
- □ Teste seguido de alternativas;
- Função:

**38**

- $\Box$ =se(condição; verdadeira; falso);
- $\Box$ =se (se tiver carro; então vou; se não... não vou);

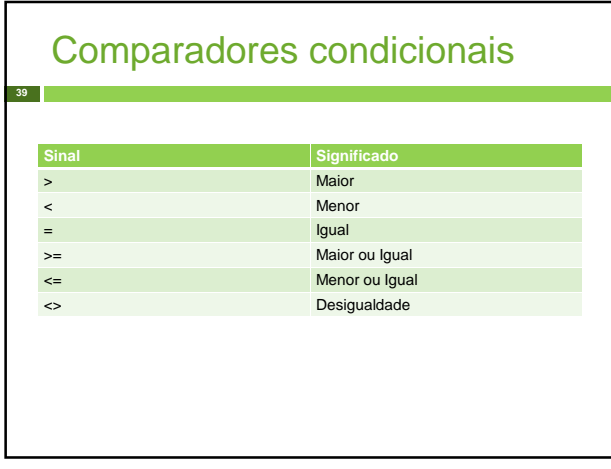

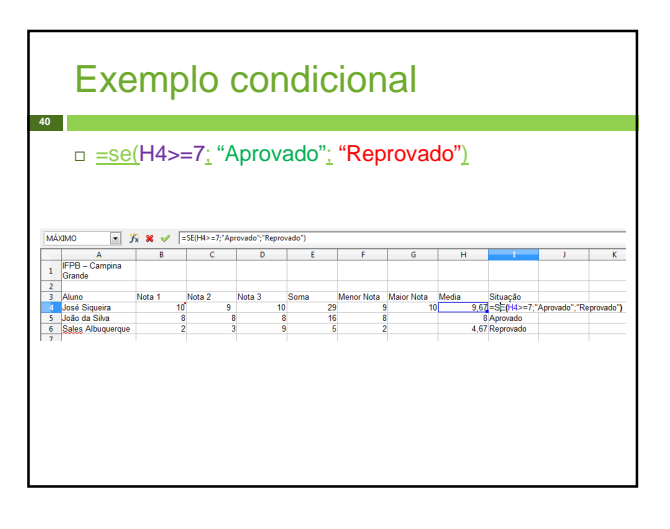

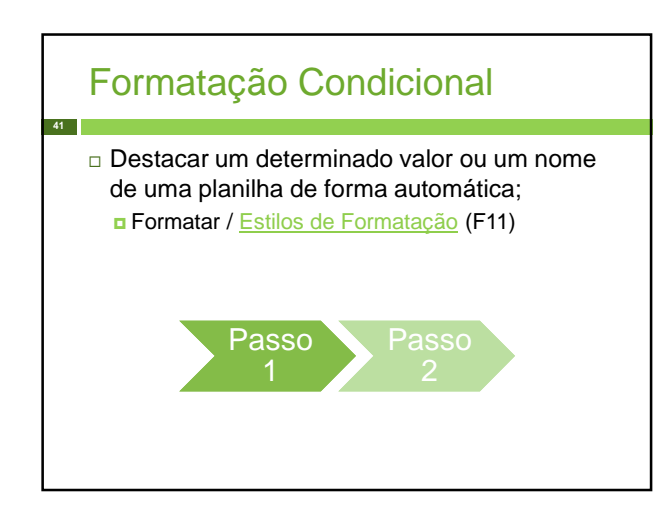

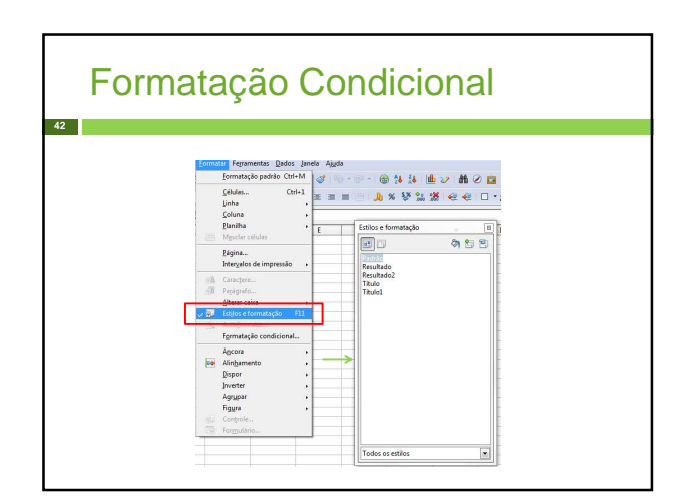

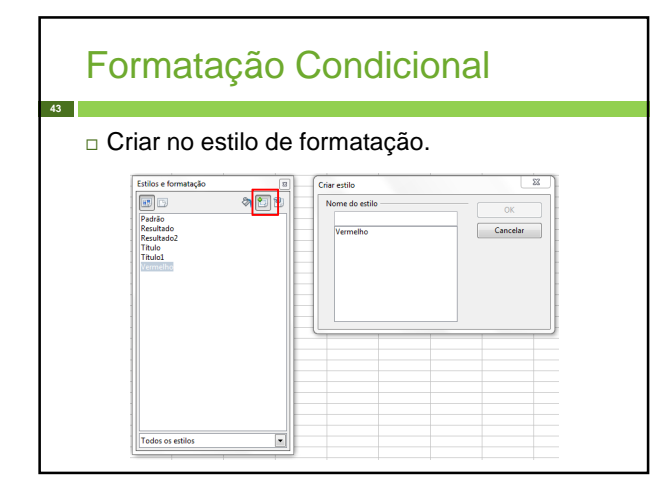

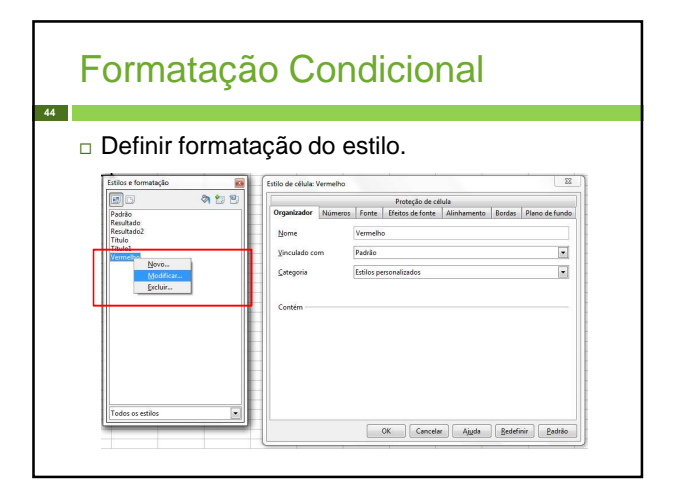

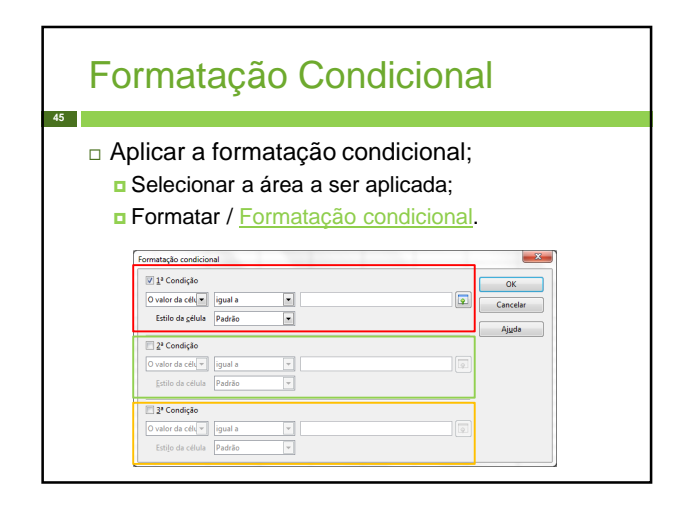

**47**

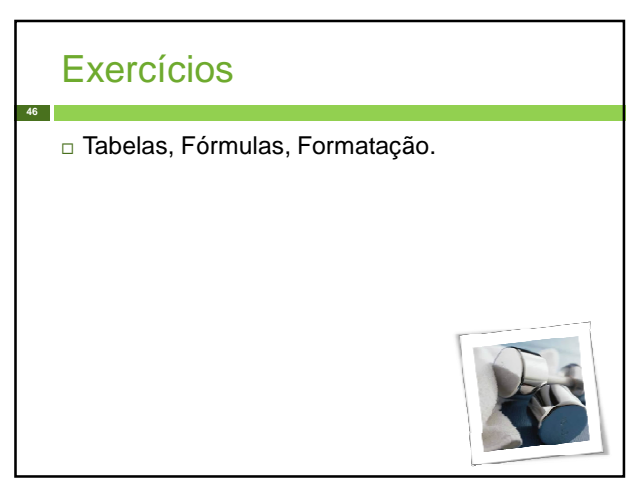

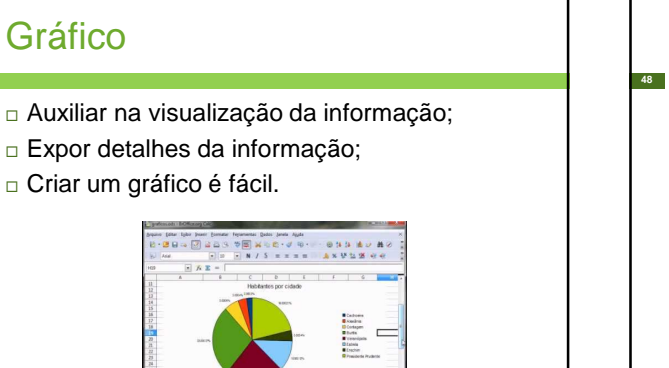

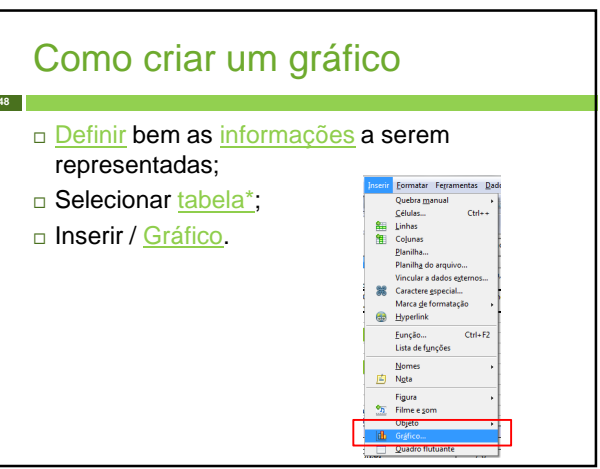

#### Assistente de gráficos **49** Auxiliar a criação do gráfico: Tipo de gráfico, Intervalo de dados, Série de dados, Elementos Gráficos. ssistente de aráfico .<br>Escolher um tipo de gráfi **Passos** 3.<br>Série de dados  $\fbox{$\underline{\hspace{1.5cm}\text{P}tbinmo}\Rightarrow\quad$} \fbox{$\underline{\hspace{1.5cm}\text{Concluir}}$} \fbox{$\underline{\hspace{1.5cm}\text{Concluir}}$} \fbox{$\underline{\hspace{1.5cm}\text{Conclair}}$} \fbox{$\underline{\hspace{1.5cm}\text{Conclair}}$}$

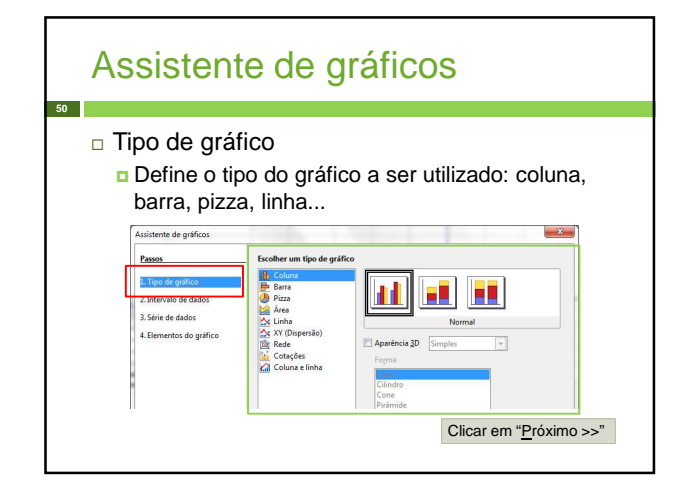

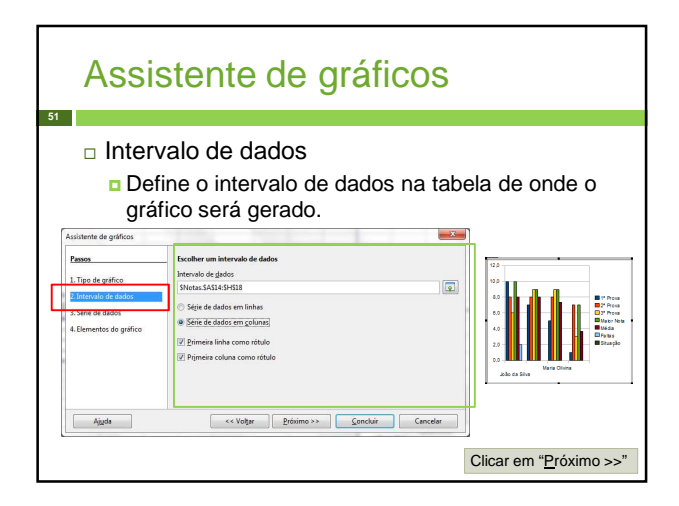

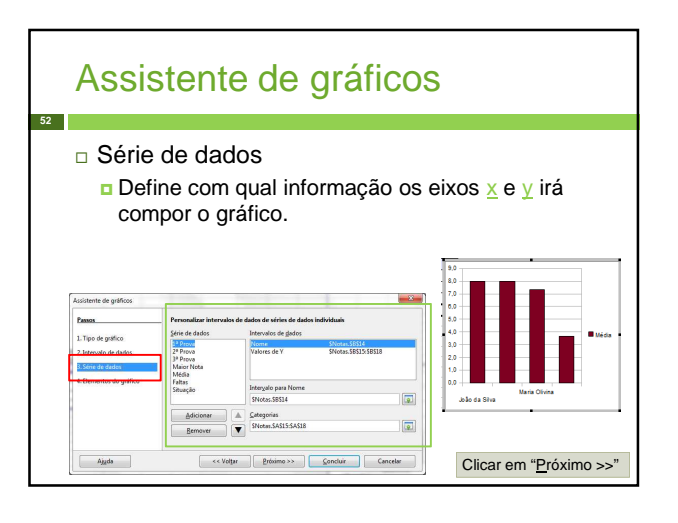

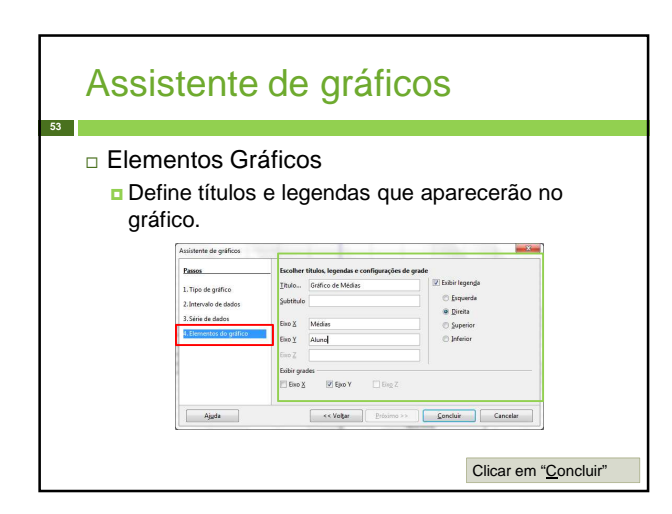

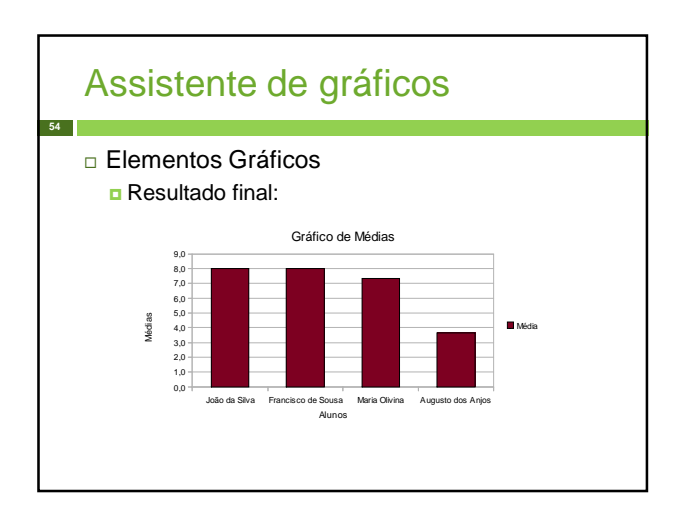